# Spaltentitel im Arbeitsblatt

- 1. Spaltentitel in Legenden
- 2. Eingeben und Übernehmen von Spaltentiteln beim Import von (Excel-)Dateien
- 3. Spaltentitel in SigmaPlot-Transformationen

Excel verwendet zur Bezeichnung der Arbeitsblattspalten Buchstaben.

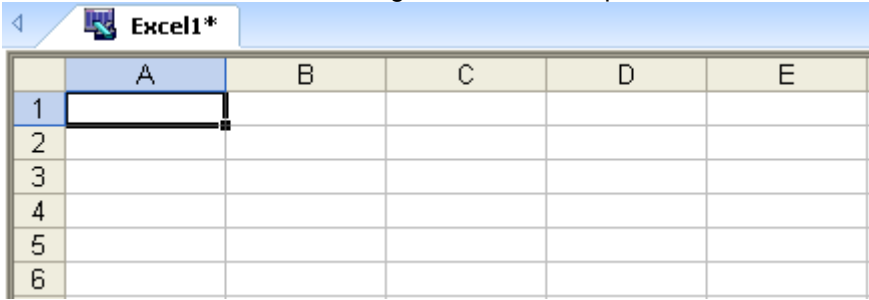

### Im SigmaPlot-Arbeitsblatt werden Zeilen und Spalten fortlaufend nummeriert.

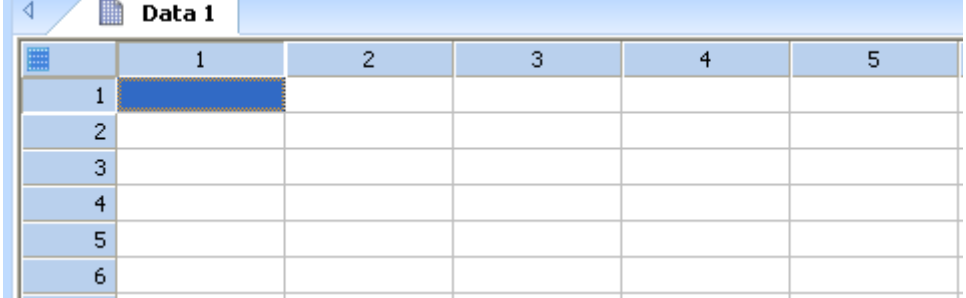

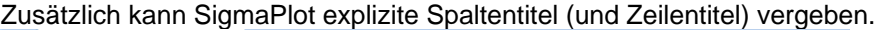

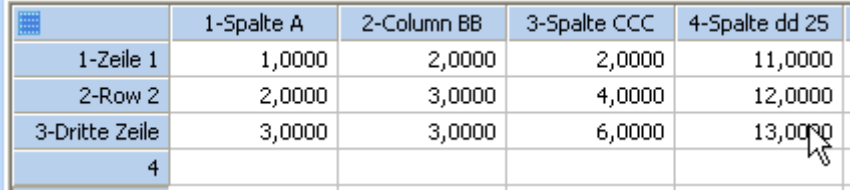

# 1. Spaltentitel in Legenden

Die Spaltentitel finden sich wieder in den automatisch erzeugten Legenden zu jedem Graphen

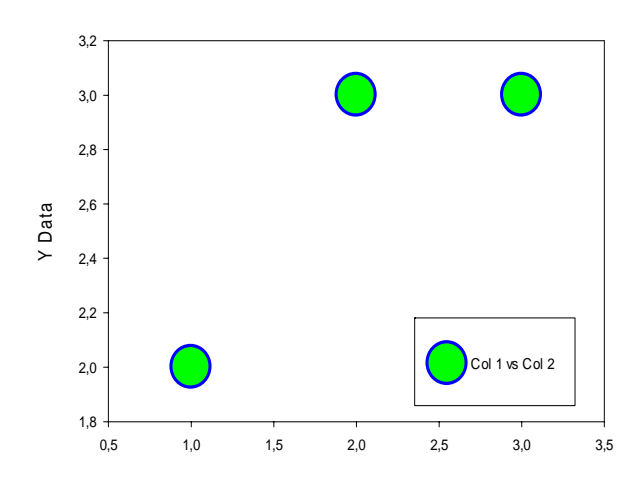

a) ohne explizite Spaltentitel

### b) mit expliziten Spaltentiteln

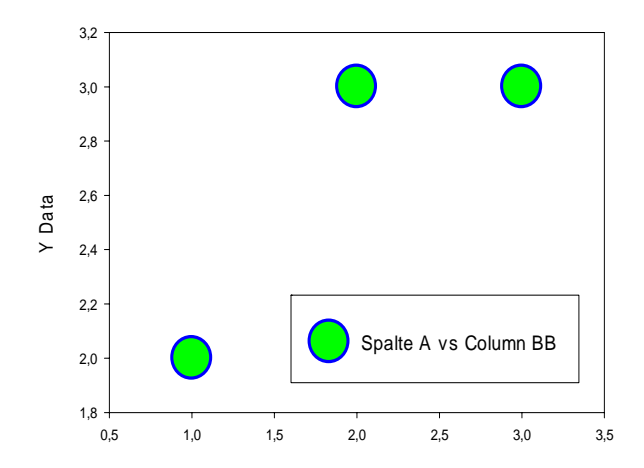

### 2. Eingeben und Übernehmen von Spaltentiteln beim Import von (Excel-)Dateien

Wie gebe ich Spaltentitel ein?

#### 1. Direkte Eingabe

a) Klicken Sie im Arbeitsblatt zweimal (einzeln) in den Spaltenkopf. Das Feld wird blau hinterlegt, und Sie können den Spaltentitel über die Tastatur eingeben oder mit CTRL-V aus der Zwischenablage einfügen. Oder…

b) Rechtsklicken Sie auf den Spaltentitel, und wählen Sie Column Titles. Oder…

c) Klicken Sie im Worksheet-Ribbon auf den Titles-Button. Im folgenden Dialog

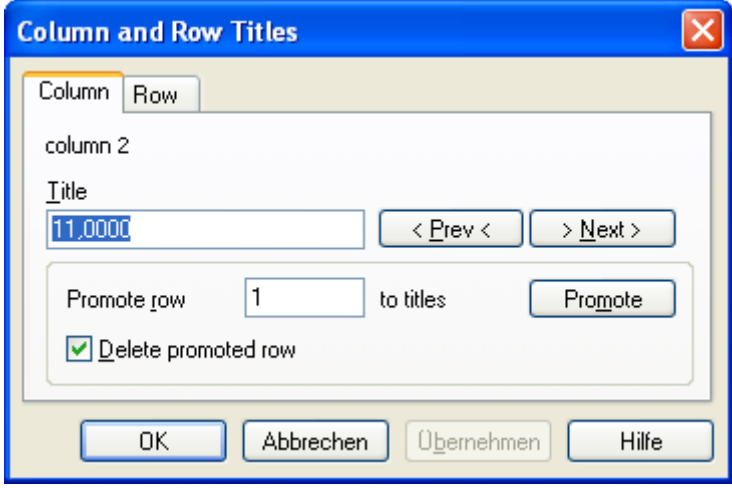

können Sie unter Title den Text eingeben und mit Prev und Next Überschriften für mehrere Spalten eingeben, ohne den Dialog zu verlassen.

#### 2. Übernahme von Text

#### a) Importierte Datei

Wenn im Arbeitsblatt z.B. in der ersten Zeile bereits Variablennamen aus einer importierten Datei stehen, können Sie diese Variablennamen im gleichen Dialog "in die Spaltentitel schieben".

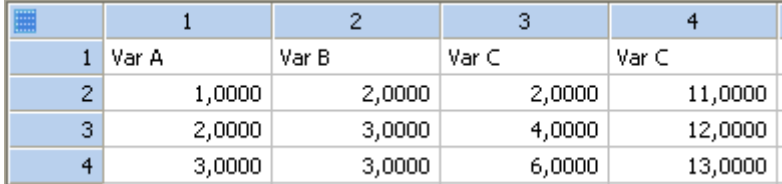

Markieren Sie alle 4 Spalten mit der Maus (Ziehen im Spaltentitelbereich), und rufen Sie den Titles-Dialog im Worksheet-Ribbon auf.

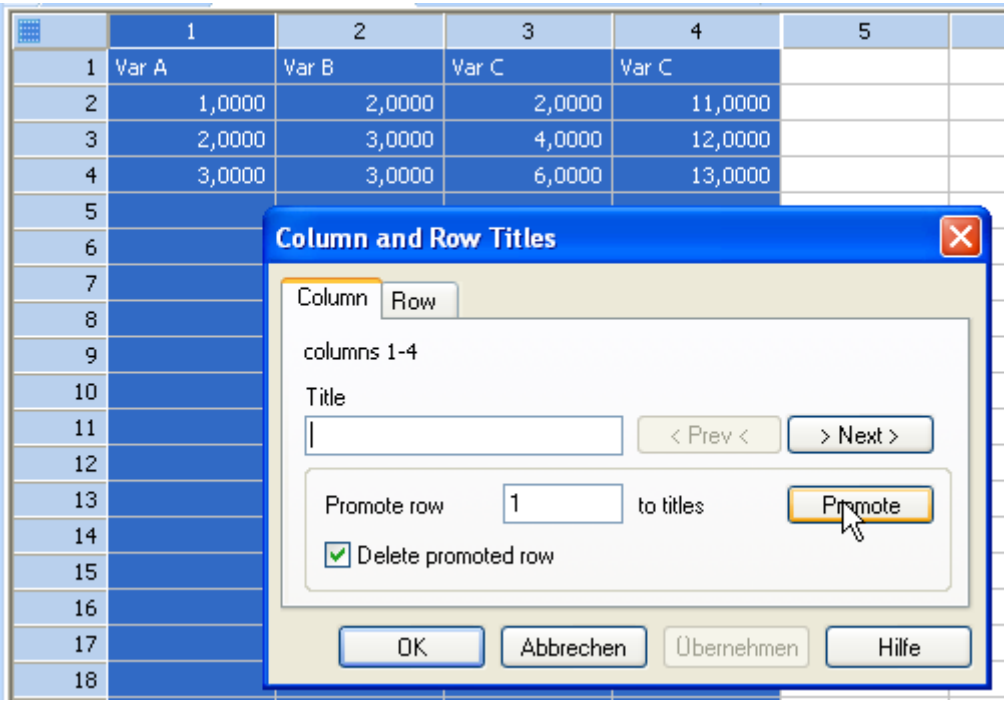

Lassen Sie die Checkbox bei "Delete promoted row" unverändert.

Mit einem Klick auf "Promote" wird nun der Inhalt der selektierten Spalten 1-4 als Spaltentitel übernommen, und die restlichen Daten werden um eine Zeile nach oben verschoben.

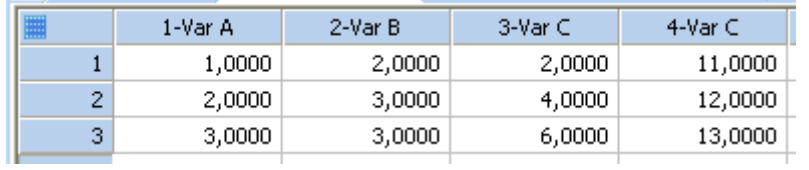

#### b) Importierte Excel-Datei

Wenn Sie einen Bereich aus einer Excel-Datei importieren, in dessen erster Zeile Feldnamen stehen (Textwerte), macht SigmaPlot diese erste Zeile automatisch zu Spaltentiteln.

Excel:

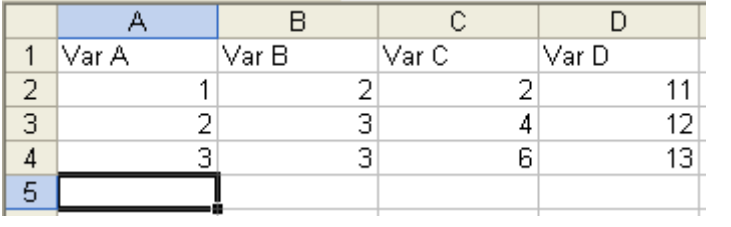

#### Importiert in SigmaPlot:

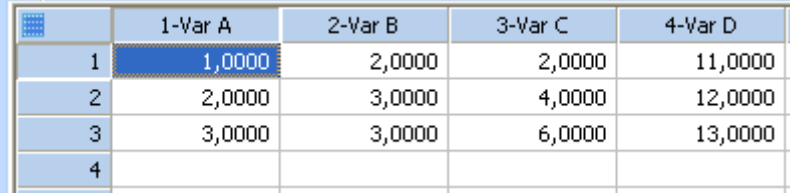

# 3. Spaltentitel in SigmaPlot-Transformationen

Spaltentitel können auch in SigmaPlot-Transformationen gelesen und geschrieben werden. Geben Sie dazu in der cell()-Funktion jeweils die Zeile oder Spalte 0 an.

Beispiel:

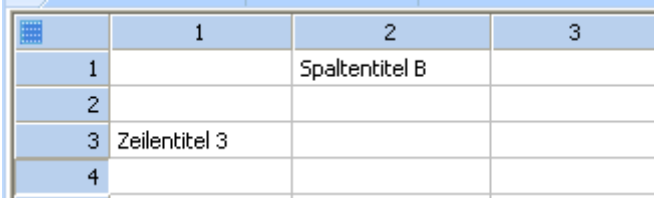

Die folgende Transformation schreibt Zeilen- und Spaltentitel.

 $cell(1;0) = "Spalte 1"$  $cell(2;0) = cell(2;1)$  $cell(0:3) = cell(1:3)$ 

#### Ergebnis:

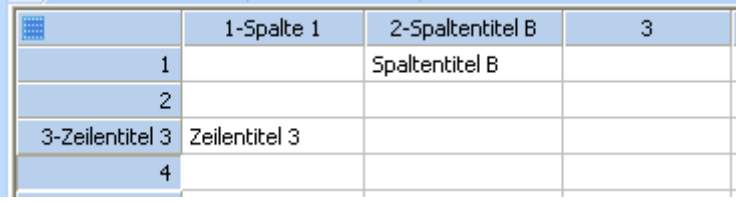